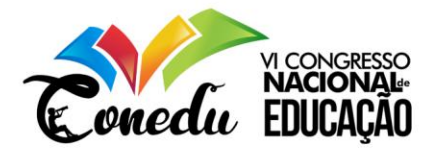

# **PRODUÇÃO E CORREÇÃO AUTOMÁTICA DE SIMULADOS DA PROVA BRASIL COM O VISUAL CLASS FX NE E O VISUAL CLASS NET SERVER**

Nadriane Dolzane dos Santos<sup>1</sup> Luiz Sergio de Oliveira Barbosa<sup>2</sup>

#### **RESUMO**

Este artigo demonstra a importância do uso das novas tecnologias na aprendizagem, em especial voltada para auxiliar os professores no processo de correção e analise dos resultados de simulados e provas, a fim de diagnosticar as dificuldades dos alunos com relação aos conteúdos de Língua Portuguesa e Matemática, possibilitando aos professores aplicar aulas de reforço dos assuntos após o resultado. Os alunos de 5º ano do ensino fundamental vivenciaram uma nova maneira de realizar os simulados da Prova Brasil, por meio de um projeto multimídia, desenvolvido no software de autoria Visual Class FX NE e a Plataforma Virtual de Ensino Visual Class Net Server, sendo nomeado Simulado Provinha Brasil. Com resultados obteve-se relatórios detalhados gerados automaticamente pelo sistema que retroalimentaram o processo de ensino e aprendizagem dos estudantes.

**Palavras Chave:** Software de Autoria. Visual Class. Prova Brasil. Simulados. Correção Automática.

#### **INTRODUÇÃO**

As Tecnologias Digitais de Informação e Comunicação (TDIC) estão trazendo novos desafios pedagógicos para as escolas, dentre os vários desafios da educação contemporânea está o de sintonizar a realidade dos alunos - que estão em constante acesso com as tecnologias e com informações nelas contidas - com o processo de aprendizagem.

Os dispositivos móveis estão tornando-se uma vantajosa ferramenta pedagógica, pois o acesso a conteúdo multimídia estendeu-se as tecnologias moveis (telefones móveis, Assistentes Digitais Pessoais (PDAs) ou *laptops*), proporcionando um novo paradigma educacional, o *Mobile Learning* ou aprendizagem móvel, através de dispositivos móveis (MOURA, 2012).

Por estar inserido na rotina, essas ferramentas podem ser usadas para o aprendizado por permitir que o aluno, por exemplo, faça uma revisão da prova no ônibus a caminho da escola. Gerando o aprendizado enquanto a pessoa estar em movimento, em razão da facilidade ao acesso a conteúdo. Os softwares são programas que manipulam e redirecionam as informações em questão, sendo uma forma de satisfazer uma necessidade do usuário.

<sup>1</sup>Graduada em Licenciatura em Computação pelo Centro de Estudos Superiores de Itacoatiara (CESIT) - Universidade do Estado do Amazonas (UEA) - e-mail: ndolzane@gmail.com

do Centro de Estudos Superiores de Itacoatiara (CESIT) - Universidade do Estado do Amazonas (UEA) e-mail: lsergio@uea.edu.br contato@conedu.com.br

www.conedu.com.br

<sup>2</sup>Especialista no Ensino da Matemática, professor do Curso de Licenciatura em Computação

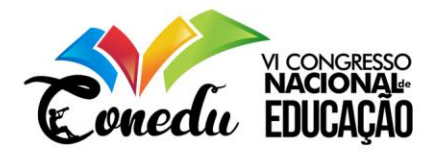

Esses aplicativos, quando são executados, possuem diversas funções que podem auxiliar e melhorar o desempenho de uma determinada tarefa (SILVA, 2012). Dentre os Softwares existentes, existe os denominados Softwares de Autoria que são programas que tem diversas utilidades

para os usuários, permitindo o desenvolvimento de atividades multimídias. Pode ser usado pelos professores para a criação de aulas interativas e pelos alunos para elaboração de trabalhos interdisciplinares.

A incorporação de Softwares de Autoria no processo de ensino torna-se factível, por serem ferramentas flexíveis encaixando-se a qualquer sistema de ensino ou projeto pedagógico. Os simulados da Prova Brasil das escolas, são feitas em formato impresso, necessitando de uma grande demanda de recursos e também levar-se muito tempo para correção, sendo que os resultados são um dos principais objetivos dessas provas.

Nesta pesquisa, o projeto intitulado **Simulado Provinha Brasil,** desenvolvido no Software de Autoria Visual Class FX NE para alunos do 5º ano do Ensino Fundamental. O objetivo foi a elaboração e aplicação de um simulado da Prova Brasil com recursos multimídias e correção automática pelo sistema. Com a utilização do Software de Autoria para a construção de um simulado da Prova Brasil em formato multimídia, sendo trabalhando os conceitos chaves da prova, podendo dessa forma agilizar o processo de correção, fazendo com que os professores tenham acesso a resultados mais ages e concisos, podendo assim analisar as competências dos alunos.

#### **SOFTWARE DE AUTORIA**

14).

Softwares de Autoria são programas que permitem ao usuário, aluno ou professor, o desenvolvimento de conteúdos próprios, na forma de apresentações multimídia, aulas digitais interativas, provas em formato digital com avaliação de aprendizagem, jogos educacionais e sites da Internet. O aluno e/ou o professor poderá criar projetos agregando elementos como sons, imagens, vídeos, textos, animações, entre outros recursos. Com isso o vínculo entre ensino e aprendizagem se torna mais dinâmica, autônomo e contextualizado, com os professores e alunos envolvidos no processo de criação (TATIZANA, 2009). O fato de estar construindo algo que lhe interesse faz com que o estudante fique mais motivado (VALENTE, 1998).

Segundo Reis (2003), esse tipo de software proporciona uma adaptação dos conteúdos significativo e atualizado, pois os assuntos podem ser manipulados sempre que precisar, ocasionando em um estímulo para o "papel do professor como mediador/incentivador da aprendizagem, inserindo-se numa perspectiva de construção do conhecimento" (REIS, 2003, p

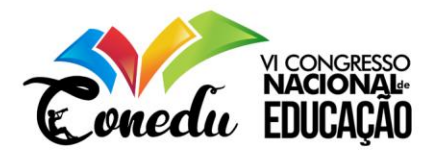

Nessa concepção Valente (1998) afirma que o aluno desenvolve sua autonomia, por ter o poder de organiza o conteúdo que melhor auxilie o aprendizado, colocando o professor como orientador no processo de produção dos materiais, tornando a relação ensino e aprendizagem mais dinâmica.

## **VISUAL CLASS FX NE**

O software escolhido para esta pesquisa foi o Visual Class FX NE, pois "permite ao educador criar situações de aprendizagens fazendo uso de suas habilidades e competências" (ALVES, 2016, p 22). O Visual Class é um Software de Autoria para criação de aulas e apresentações com recursos multimídia, desenvolvido pela empresa brasileira *Caltech* Informática Ltda em 1996 (www.class.com.br).

O Visual Class é o único software de Autoria que foi homologado pelo Ministério da Educação (MEC) no guia de tecnologias educacionais, por ser uma poderosa ferramenta que permite a criação de aulas interativas, palestras, projetos multimídias, livros eletrônicos, 14 tipos de exercícios, apresentações empresariais, sites e projetos auto executáveis.

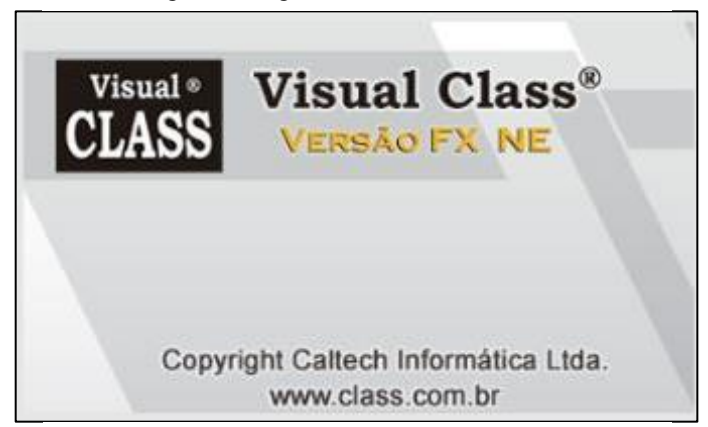

Figura 1: Logo do Visual Class FX NE.

Fonte: www.class.com.br

O Visual Class é o software de autoria referência na área educacional, tendo seu diferencial na facilidade de uso, seus usuários não necessitam conhecer as linguagens de programação, com recursos completos para criação de aplicações educacionais, TATIZANA (2009) destaca os principais recursos como os de textos, imagens simples e com efeitos, vídeos, sons diversos, animações GIFs e SWF, botões animados, acessar páginas Web a partir da aplicação; componentes para a criação de exercícios como gira figura, arrasta e solta, arrasta e solta imagens, liga ponto, preenchimento de lacuna, teste de vestibular, questões dissertativas e exercícios pré-montados como: quebra-cabeça, palavras cruzadas, verdadeiro e falso, múltipla escolha, liga e associa. Tornando-se fácil e eficiente para a criação de projetos interativos e significativo para alunos e professores.

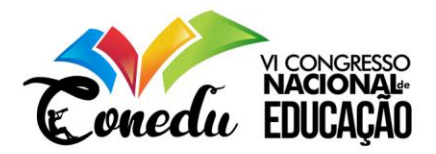

No Brasil, muitas escolas e universidades abriram as portas para a inclusão do Visual Class, onde professores e alunos fazem o uso do software para melhorar a qualidade de ensino. Onde foram desenvolvidas pesquisas relacionadas com o uso do Software de Autoria, entre elas a de Barbosa (2017), com o desenvolvimento de um projeto intitulado "Interface Humano Computador de Software Educacional". O autor descreve como foi feita uma produção de conteúdo educacional multimídia para dispositivos móveis (tablets e smartphones), utilizadas na construção de uma aula multimídia da disciplina Interface Humano Computador de Software Educacional, no Curso de Licenciatura em Computação do Centro de Estudos Superiores de Itacoatiara (CESIT) da Universidade do Estado do Amazonas (UEA). O autor aplicou uma prova de múltipla escolha desenvolvida no Visual Class FX NE e, disponibilizada no Visual Class Net Server, na disciplina de Desenvolvimento de Sistemas Web, para uma turma de onze alunos. Este projeto foi premiado com o 1º lugar no IX ENCONTRO NACIONAL DE EDUCAÇÃO TECNOLÓGICA 2017, o evento é realizado anualmente na cidade de Presidente Prudente - SP.

SILVA e BARBOSA (2018) utilizaram o Visual Class FX NE e produziram um simulado do Enem (Exame Nacional do Ensino Médio) com 24 questões baseadas no modelo do conteúdo do exame abordando assuntos de Ciências Humanas, Ciências da Natureza, Linguagens e Matemática. Neste trabalho os autores desenvolveram o simulado e aplicaram para 6 turmas de alunos de uma Escola Estadual do Ensino Médio de Itacoatiara -AM, 78 alunos fizeram a prova (simulado) Este projeto novamente foi premiado com o 1º lugar no X ENCONTRO NACIONAL DE EDUCAÇÃO TECNOLÓGICA 2018, o evento é realizado anualmente na cidade de Presidente Prudente – SP.

Por ser um software voltado para a criação de materiais educacionais, e já possuir mais de um milhão e meio de usuários no Brasil e em outros países. Para a distribuição e gerenciamento dos conteúdos criados com o Visual Class, a Caltech Informática desenvolveu o Gerenciador de Conteúdos Eletrônicos Visual Class Net Server. Com a plataforma, o educador pode administra todo o acesso aos conteúdos, como o de cadastrar as escola, alunos e professores, publicar aulas e provas eletrônicas criadas com o Visual Class, atribuir aulas e provas para os alunos, e armazenar os resultados das avaliações num banco de dados local (intranet) ou na nuvem (internet), permitindo emitir relatórios vários relatórios em na forma tabular e gráfica.(TATIZANA, p 1, 2019)

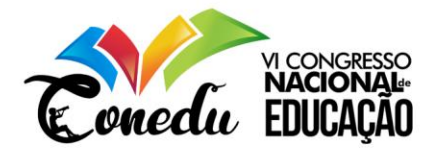

#### **METODOLOGIA**

A produção do conteúdo educacional no Visual Class FX NE foi desenvolvida por meio da criação de um simulado da Prova Brasil, as questões dos simulados foram disponibilizados pela própria escola onde os alunos participantes estudavam. O simulado contava com objetos de textos, imagens e todas as questões foram de múltipla escolha, teve um total de 20 perguntas sendo distribuídas com assuntos de Matemática e Língua Portuguesa.

Baseada nos conceitos definidos em Forte (2004) e Prodanov (2013) sobre metodologia de pesquisa, o método de pesquisa deste trabalho classifica-se como:

**Quanto a natureza**: Os dados coletados tiveram o tratamento das informações tanto na forma quantitativa, pois requer o uso de recursos e técnicas de estatística, procurando traduzir em números os conhecimentos gerados pela pesquisadora - como qualitativa, porque o uso dessa abordagem propicia o aprofundamento da investigação das questões, associando o fenômeno em estudo e suas relações.

**Quanto aos objetivos:** Trata-se de uma pesquisa exploratória, pois segundo Gil (2008) esse tipo de investigação possibilita a familiarização da pesquisadora com o problema, a fim de torná-lo mais explícito, possibilitando à construção de uma hipótese.

**Quanto aos procedimentos:** Trata-se de uma pesquisa experimental, pois foi determinado o objeto de estudo o simulado da Prova Brasil no Software de Autoria Visual Class, para ser testado com alunos do 5° ano do Ensino Fundamental, a fim de validar que este novo método de aplicação do simulado pode contribuir para a correção de simulados e para análise dos resultados favorecendo o processo de feedback entre alunos e professores.

#### **FERRAMENTAS UTILIZADAS**

Durante a fase de construção do projeto foi utilizado as seguintes ferramentas para o desenvolvimento da pesquisa.

O **Visual Class Net Server** é a Plataforma Virtual de Ensino onde foi gerenciado o acesso ao simulado e cadastrado os alunos participantes da pesquisa, com plataforma foi possível obter automaticamente as notas do simulado, possibilitando a emissão de relatórios de desempenho dos alunos.

O acesso ao Visual Class Net Server é remoto e pode ser acessado por dispositivos móveis e computadores com sistema operacional Windows (VISUAL CLASS, 2018).

A figura 2, mostra a tela inicial da plataforma, é possível direcionar os conteúdos para diferentes turmas, ou seja, cada turma pode ter acesso a conteúdo diferentes, dependendo da pretensão do professor.

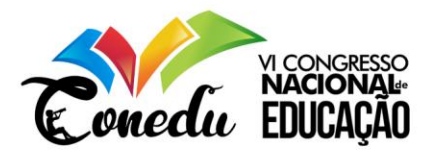

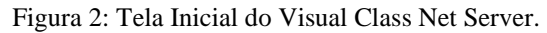

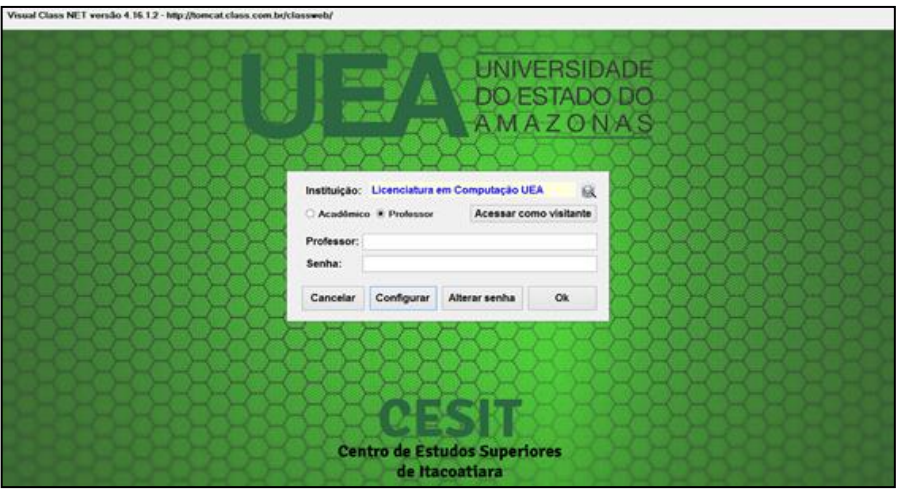

Fonte: Visual Class Net Server (2018)

O Visual Class Net Server além de fazer os gerenciamentos dos conteúdos disponibilizados, também proporciona relatórios e gráficos completos com os desempenhos dos alunos, como:

Detalhado de um projeto: Gera um relatório completo de todos os alunos individualmente, onde é possível verificar as questões que o aluno errou (mostrando a alternativa marcada), os acertos e o assunto da questão. Com isto é possível definir os assuntos onde o aluno apresentou maiores dificuldades, para futuras atividades de revisão.

Consolidado por exercício: Relatório na forma gráfica (Figura 3) ou tabular, apresentando para cada questão do projeto, o total de alunos que erraram e que acertaram aquela questão. Com isto é possível apontar, para uma determinada turma, quais assuntos apresentaram o maior índice de erros, que necessitam de uma revisão. Este relatório aponta quais assuntos o professor daquela turma não está conseguindo transmitir em sua aula. E permite comparar várias turmas, comparando o desempenho dos professores em vários assuntos.

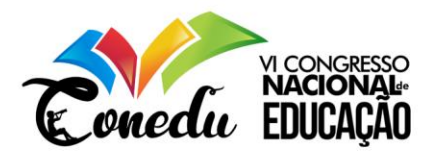

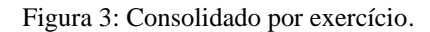

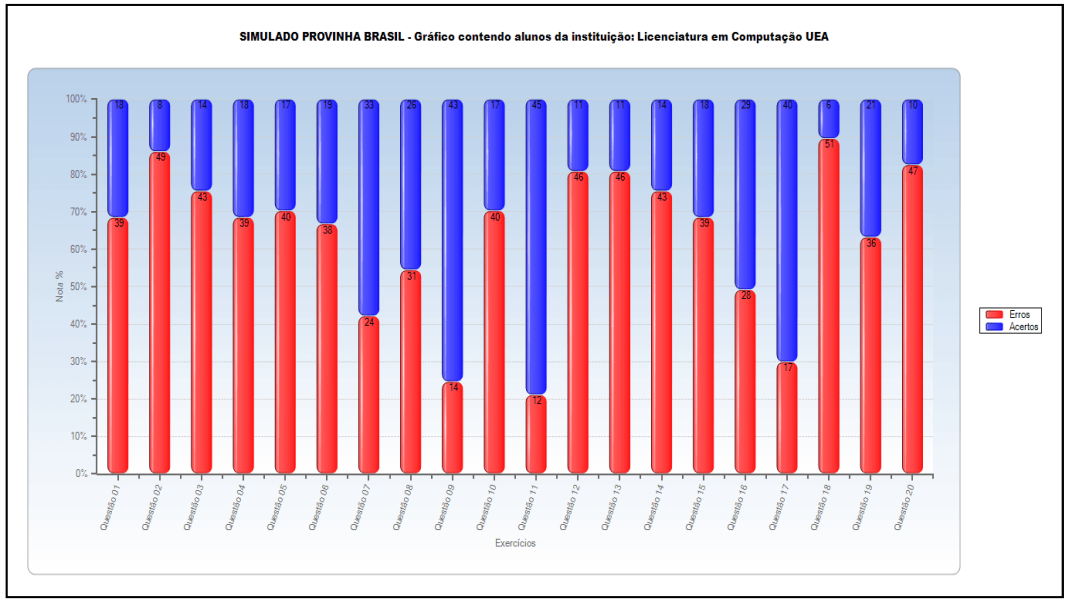

Fonte: Visual Class Net Server (2018)

Consolidado por enunciado: onde os exercícios são sorteados a partir de um subconjunto de alternativas, mas que mantém o mesmo enunciado. Com isto é possível identificar os assuntos onde os alunos apresentaram maior dificuldade e que necessitam de revisão. Relatório consolidado por assunto: gera a média de acertos por assunto e o intervalo de confiança, nesse relatório especifico o professor consegue acompanha a aprendizagem dos alunos nos assuntos que os exercícios foram baseados (Figura 4).

Figura 4: Consolidado por assunto.

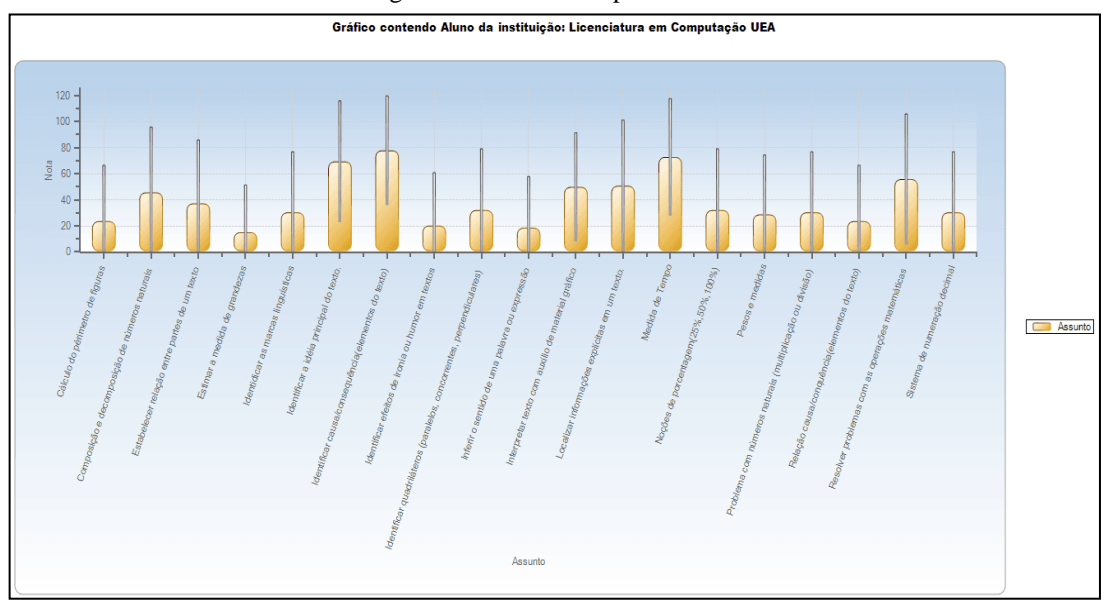

Fonte: Visual Class Net Server (2018)

O desempenho por aluno: Apresenta a porcentagem de acertos do aluno em diversos projetos, na forma gráfica ou tabular, permitindo analisar e comparar a evolução do desempenho ao longo do ano letivo.

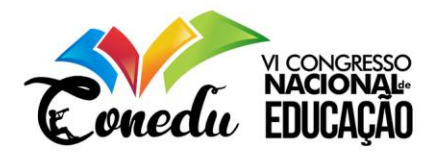

O desempenho por projeto: Percentual de acertos (0 a 100%) nos exercícios de cada aluno que fez o projeto, mostrando, ao final, a média de acertos da turma. Isto possibilita ao professor e gestor analisar o desempenho individual de cada aluno, e comparar médias entre turmas.

Com esses relatórios em mãos, professores ou gestor podem fazer uma coleta de informações em relação a aprendizagem dos alunos, usando essas informações obtidas para uma intervenção visando a melhoria do processo de ensino e em consequência o de aprendizagem. Para Luckesi o processo de avaliação é ter "o instrumento do reconhecimento dos caminhos percorridos e da identificação dos caminhos a serem percorridos" (p. 43, 2011). Assim avaliar a qualidade dos resultados subsidia o professor a ação de proceder correções ou intervenções no seu percurso tendo em vista "atingir o resultado desejado" (LUCKESI, 2011).

O **Class Net Windows** (figura 5), foi onde os alunos tiveram acesso ao simulado, pois é um software que permite aos alunos a visualização e execução dos simulados e provas, disponibilizadas pelo servidor, o acesso ao conteúdo do servidor é online. Sendo compatível com o sistema operacional Windows. Além dos computadores o programa também pode ser utilizado em dispositivos móveis como Smartphones utilizando o Android (VISUAL CLASS, 2018).

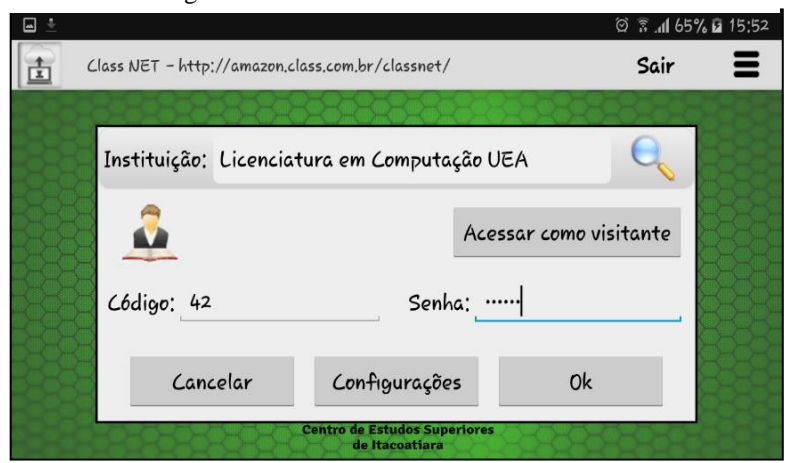

Figura 5: Tela Inicial do Class net Android.

Fonte: Class net Android (2018)

### **RESULTADOS E DISCUSSÕES**

A Prova Brasil em formato multimídia, foi implantada no laboratório do Centro de Estudo Superior Itacoatiara – CESIT/UEA, com a participação de 57 alunos do 5<sup>°</sup> ano do ensino fundamental I. Para a realização do Simulado foi utilizado *computadores*, *Smartphones* e *tablets* (Figura 6).

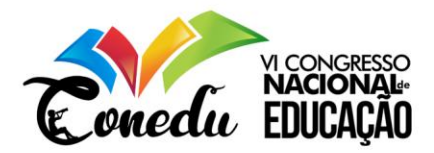

Figura 4: Aplicação do Simulado.

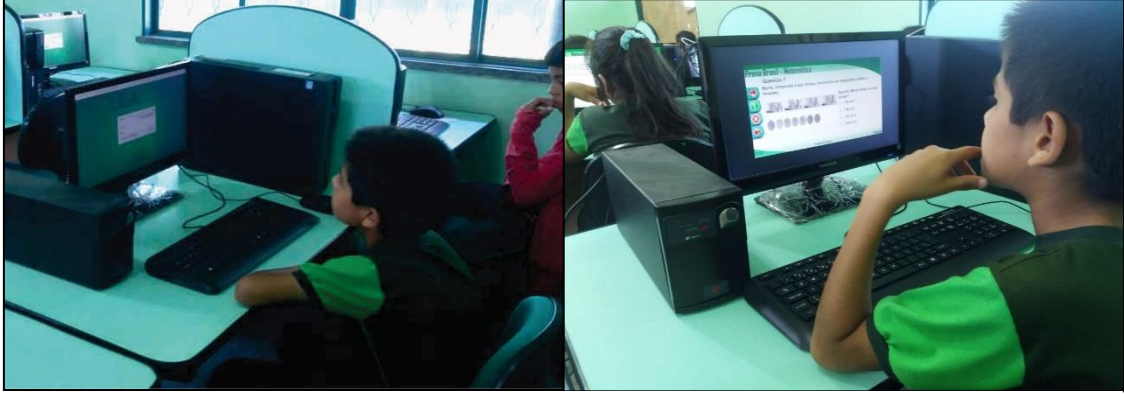

Fonte: Acervo dos Autores (2018).

O simulado Provinha Brasil foi disponibilizado na Plataforma Virtual de Ensino, Visual Class Net Server, com acesso pelo programa Class Net para computador e dispositivos móveis, no laboratório de informática. Durante a aplicação, os alunos liam os textos atentamente e resolviam os exercícios propostos no simulado, também foram disponibilizados papel e lápis caso precisassem para fazer algum tipo de rascunho (Figura 7).

Figura 7: Aplicação do Simulado.

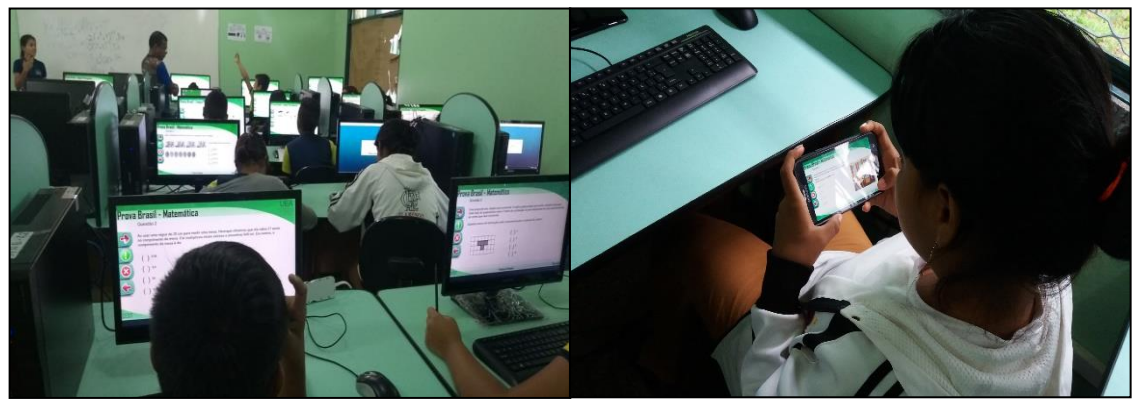

Figura 7: Aplicação do Simulado. Fonte: Acervo dos Autores (2018)

Diante disso, os resultados alcançados no desenvolvimento desta pesquisa propõem possíveis soluções técnicas para a criação e aplicação de conteúdos multimídias, com o desenvolvimento do simulado Prova Brasil no Visual Class FX NE para computadores e dispositivos móveis. Constatamos que o Software de Autoria pode ser um aliado para os professores, pois, com ele, pode ser desenvolvido conteúdos interativos e dinâmicos.

Com os códigos individualizado, foi possível analisar as dificuldades de cada aluno com base nos descritores/assunto que constavam no simulado. Ao finalizarem o simulado foram gerados os relatórios a partir dos resultados obtidos, que ficam disponíveis no Visual Class Net Server, possibilitando a consulta para análise dos descritores para que o professor reforce os conteúdos nos quais os alunos obtiveram um baixo rendimento por ocasião da aplicação do simulado.

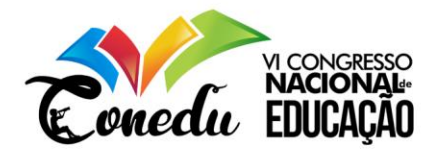

Na vinculação do simulado Prova Brasil a plataforma, foi possível fazer uma análise dos resultados, o sistema disponibiliza um total de 6 relatórios distribuídos em gráficos e tabular. Assim o simulado teve um total de 20 questões, ficaram dividias em 15 perguntas de Língua Portuguesa e 15 perguntas de Matemática. A tabela 1, mostra a relação entre pergunta e descritor/assunto.

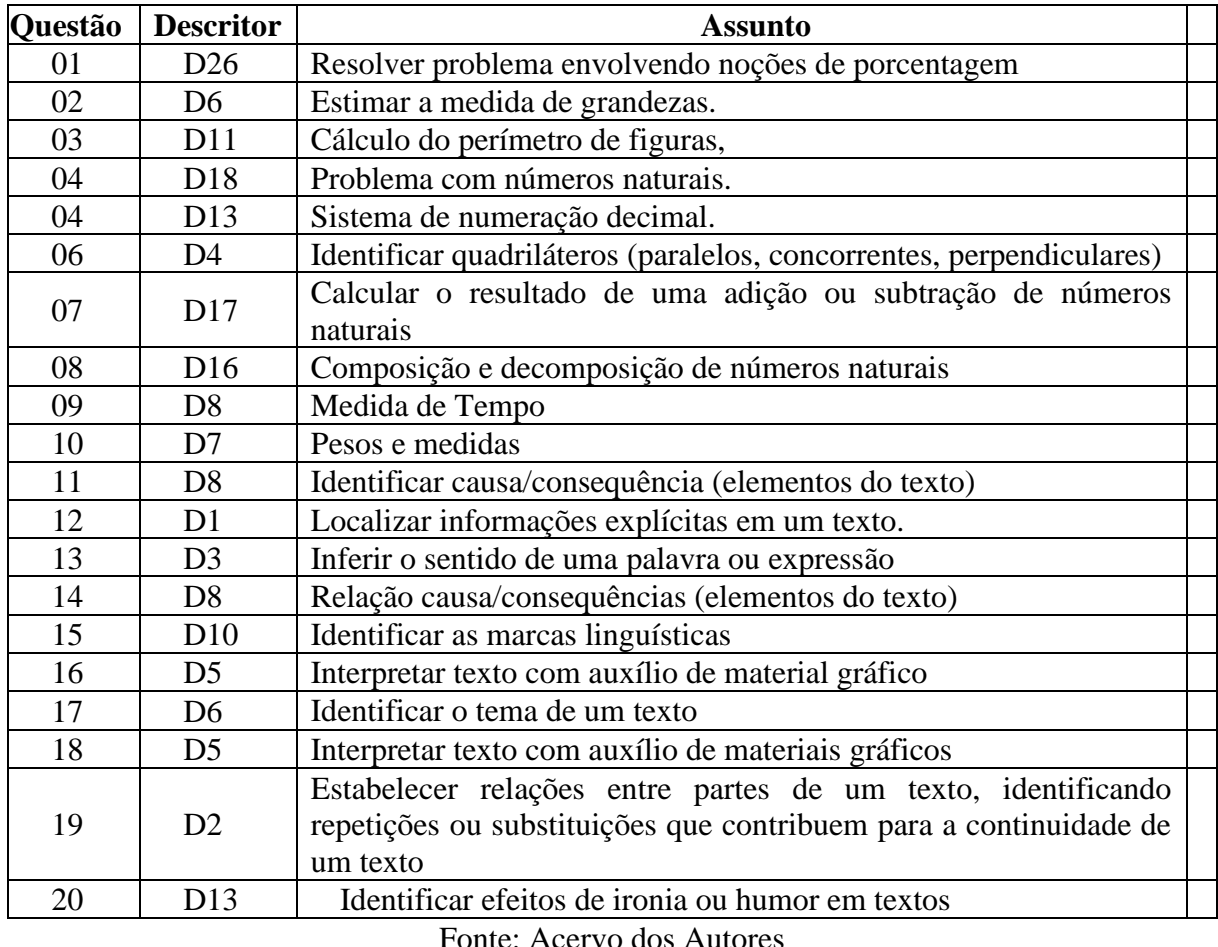

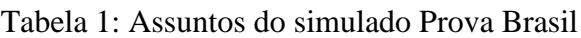

Fonte: Acervo dos Autores

Dos assuntos que constaram no simulado Provinha Brasil, somente os descritores D5 de Língua Portuguesa e D6 de Matemática segundo o professor não foram ministrados para os

alunos.

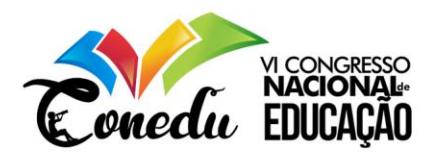

Ao fazer à análise dos resultados, foi constatado um baixo desempenho dos alunos no simulado Provinha Brasil, como expressa o gráfico 1.

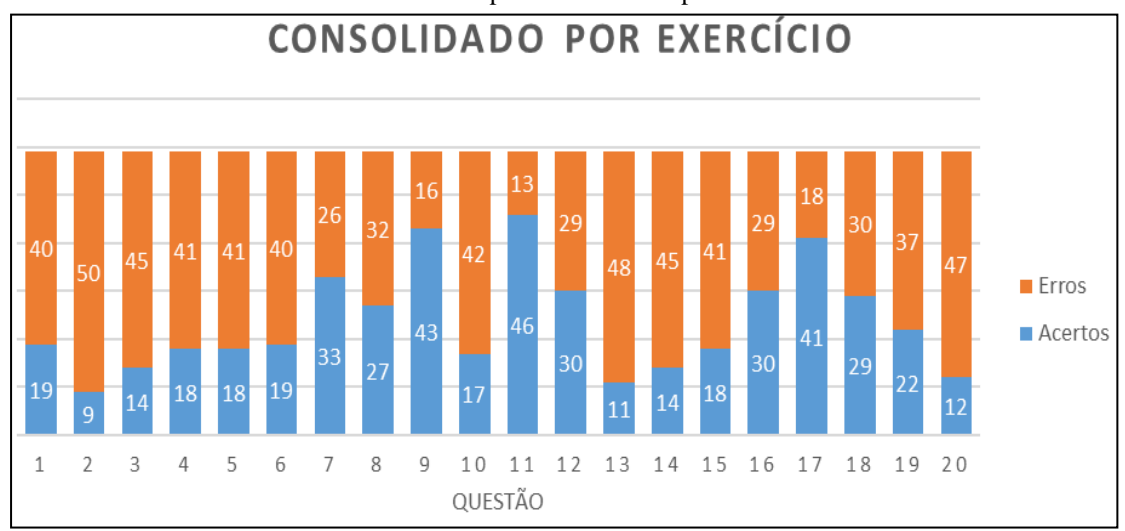

Gráfico 1: Desempenho dos alunos por exercício.

Fonte: Visual Class Net Server, adaptado pela autora (2018).

Com ele (gráfico 1) observa-se a quantidade de acertos e erros em cada questão, podendo ser percebido que somente em 3 questões os alunos conseguiram atingir 40 acertos ou mais.

Com as observações da pesquisadora, foi percebido que os alunos têm dificuldades que vão além do desconhecimento dos conteúdos disponibilizados no simulado. Durante a aplicação da prova, foi percebido que muitos alunos ainda tinham dificuldade básicas com a leitura e na realização das quatro operações (adição, subtração, multiplicação e divisão).

No gráfico 2, observa-se o desempenho dos alunos em relação aos assuntos do Simulado, o gráfico expõe a média de acerto em cada assunto com isso foi percebido que em pelo menos 5 assuntos os alunos sentiram muita dificuldade.

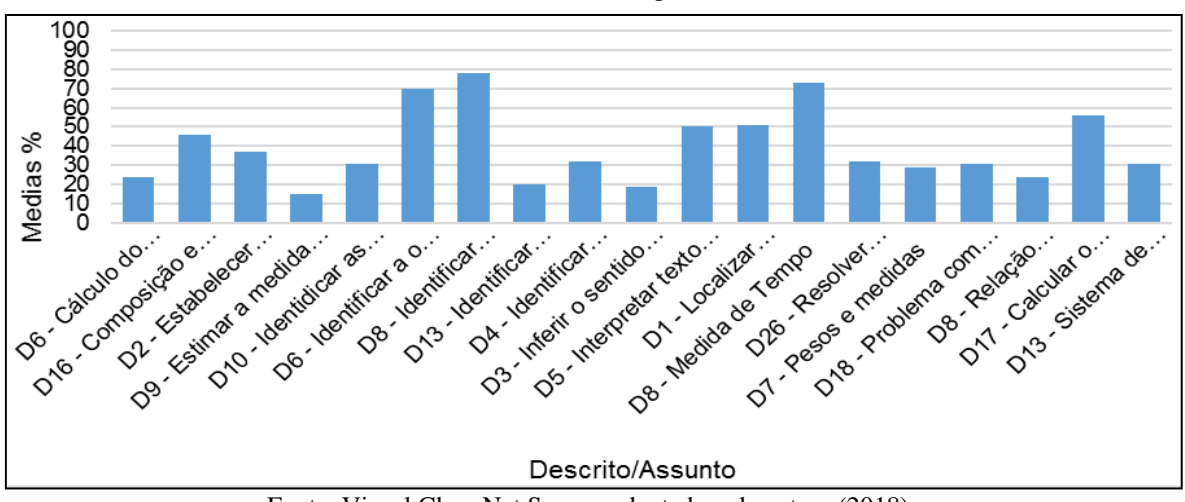

Gráfico 2: Consolidado por assunto.

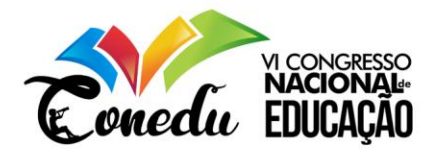

Quando o gráfico 2 é separado por disciplina, com a exploração dos gráficos 3 e 4, dos assuntos que o professor não havia ministrado em sala somente em 1, os tiveram um baixo rendimento, no descritor *D6* tendo média de 15,25%. Mostrando que as dificuldades encontradas na resolução das questões, pode não ter sido, pelo fato de os alunos não terem estudado esses assuntos. Mas que talvez existam outros problemas na aprendizagem, que não são os objetivos dessa pesquisa.

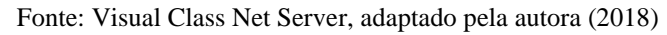

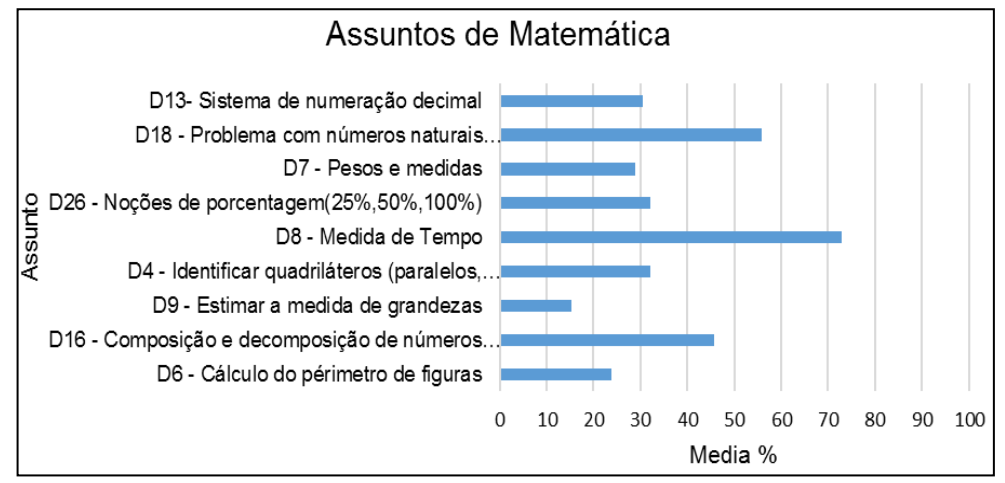

Fonte: Visual Class Net Server, adaptado pela autora (2018)

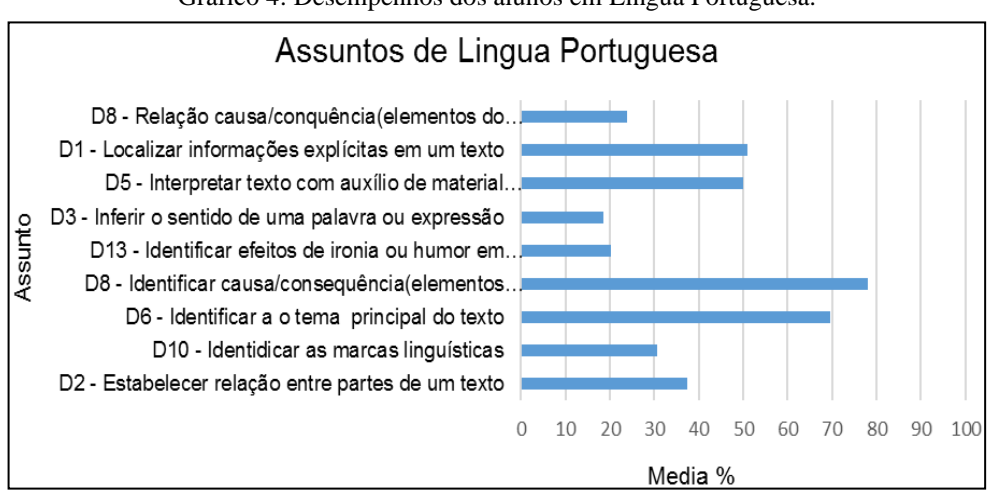

Gráfico 4: Desempenhos dos alunos em Língua Portuguesa.

Fonte: Visual Class Net Server, adaptado pela autora (2018)

Com esses dois gráficos também pode ser observado que nos assuntos de Matemática, a incidência de baixas medias ocorreram com mais frequência, com medias inferiores a 50%, assuntos como: *Cálculo do perímetro de figuras* com 23,73% de média e *Pesos e medidas* com 29,81% uma das mais baixas, demostrando a dificuldade. Não levando em consideração o assunto que não foi ministrado pelo professor responsável, que mesmo não sendo estudado pelos alunos em sala de aula ainda obtiveram uma média de 15,25% no assunto *estimar a medida de grandezas*.

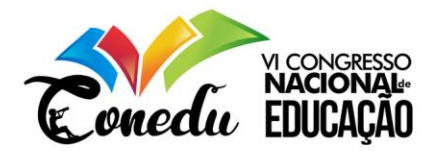

Com essas análises gráficas pode se observa que a plataforma suporta uma grande quantidade de alunos, facilitando o gerenciamento e manutenção de tantos alunos, e ainda proporciona aos professores uma análise completa da aprendizagem dos discentes, com as variedades de gráficos e relatórios tabular. Além disso, também suporta a impressão de todos os relatórios e os mesmos ficam disponíveis para visualização e análises futuras.

### **CONSIDERAÇÕES FINAIS**

Para o processo de correção a aplicação do simulado no Visual Class Net Server, o sistema agiliza a correção e contribuí com os professores, pois na maioria das vezes este procedimento demanda muito tempo para se obter o resultado de uma prova ou simulado e os docentes não conseguem fazer o diagnóstico dos conteúdos onde os alunos apresentam dificuldades, pois o calendário escolar é corrido, e este fato prejudica o processo de análise dos resultados. Segundo Ribeiro (2010) a avaliação diagnóstica é parte de um conjunto de avaliações no processo de ensino e aprendizagem e possui uma importância essencial para a qualidade, permite que todos possam se auto compreender, diagnosticando deficiências e capacidades e direcionando ações corretivas.

Dessa forma, é importante que os docentes tenham clara a definição de avaliação diagnóstica, que está é o princípio da avaliação da aprendizagem dos alunos, que através dela serão diagnosticadas as dificuldades e posteriormente, saná-las, promovendo o desenvolvimento dos discentes, oferecendo recursos para reorientá-los a uma aprendizagem satisfatória, como nos esclarece

Como a Plataforma Virtual de Ensino é uma ferramenta completa, que possibilita fazer análise de cada questão, dos descritores por aluno e por turma, ou seja, torna o professor e a escola munidos de recursos tecnológico que enriquece o retorno da aprendizagem. Além dessa análise de desempenho, o fator tempo também é muito importante, imagina o tempo que o professor leva para corrigir várias provas e em meio a isso ainda ter que elabora e ministra as aulas, nesse sentido a escola e o professor precisam correr, porque independente do tempo, necessita formar esses alunos e gera conhecimentos. Com a plataforma os resultados, ou seja, os relatórios são ágeis e concisos, contribuindo para que os professores façam o replanejamento tempestivamente

Com isto, a automatização da Prova Brasil contribuiu de forma significativa para acelerar o processo de correção dos simulados, uma vez que a correção das provas é feita automaticamente pelo sistema, viabilizando assim o diagnóstico dos conteúdos de Língua

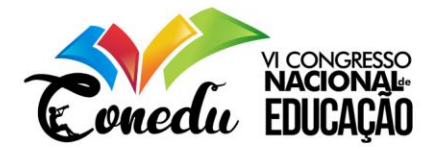

Portuguesa e Matemática, podendo ser elaboradas medidas de intervenção de modo que os professores planejem os novos métodos de aplicação de conteúdos e atividades para os alunos.

## **REFERÊNCIAS**

BARBOSA, L. S. O. O Uso do Visual Class Android na Produção de Conteúdo Multimídia Educacional para Dispositivos Móveis. Disponível em:<https://editorarealize.com.br/revistas/conedu/trabalhos/TRABALHO\_EV073\_MD1\_SA1 9\_ID8377\_08102017163752.pdf>. Acesso em: 20 junho. 2019.

FORTE, S. H. C. Manual de elaboração de tese, dissertação e monografia. Fortaleza: Unifor, 2004.

GIL, A. C. Como elaborar projetos de pesquisa. 5ª ed. São Paulo, Atlas, 2010.

LUCKESI, C. C. Avaliação da aprendizagem bem escolar: estudos e proposições. Cortez Editora, 22ª ed. São Paulo, 2011.

MOURA, A., A. CARVALHO, A. Enquadramento teórico para integração de tecnologias móveis em contexto educativo. I ENCONTRO INTERNACIONAL TIC E EDUCAÇÃO: Inovação Curricular com TIC, n. 1, 2010, Portugal, Lisboa. 2010. 1001- 1006.Disponível[:http://repositorium.sdum.uminho.pt/handle/1822/11140](http://repositorium.sdum.uminho.pt/handle/1822/11140) . Acesso em: 05 novembro 2018.

PRODANOV, C. C.; FREITAS, E. C. Metodologia do Trabalho Científico: Métodos e Técnicas da Pesquisa e do Trabalho Acadêmico. Editora Feevale, 2ª Edição. 2013.

REIS, R. M. V. Softwares de Autoria: possibilidades e limites da interação e multimediação como concepção pedagógica. 2003. Monografia. Universidade Federal do Ceará, Fortaleza. 2003. Disponível em:

<http://www.multimeios.ufc.br/arquivos/pc/monografias/monografia\_roselene .pdf>. Acesso em: 23 novembro 2018.

RIBEIRO, P. M. (2010). Tecnologias Móveis Para O Ensino: Caminhos Para Novas Prática Na Sala De Aula.

SILVA, A. C. A Informática inserida na educação: metodologia diferenciada para o Ensino Fundamental. São Paulo, Rancharia, 2012.

SILVA, F. E. A., BARBOSA, L. S. O. A utilização da plataforma virtual de ensino Visual Class net server para aplicação de um simulado do ENEM no ensino médio. Anais da Semana de Informática CESIT/UEA. Volume 6, Número 1. Manaus/AM: UEA Edições, 2018. ISSN 2319- 0418. Disponível em: <http://anais.seminfo.net.br/index.php/menu-edicao-atual/56>. Acesso em: 20 jun. 2019.

TATIZANA, C. Comparação entre os softwares educacionais da caltech informática com outros softwares do mercado. 2019. Disponível em:< www.class.com.br >. Acesso em: 19 junho 2019.

TATIZANA, C. Visual Class: multimídia - software para criação. Érica, São Paulo 2009.

VALENTE, J. A. Diferentes usos do computador na educação. Fundação Centro de Ciências e Educação Superior à Distância do Estado do Rio de Janeiro. 1998. Disponível em: <http://www.educacaopublica.rj.gov.br/biblioteca/educacao/ educ27a.htm>. Acesso em: 23 novembro 2018.

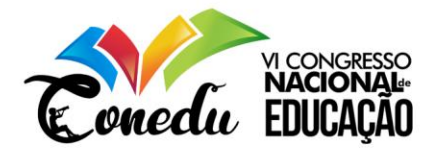

VALENTE, J. A. Por Quê O Computador Na Educação?. Computadores e Conhecimento: Repensando a Educação. São Paulo, Campinas Universidade Estadual de Campinas - Núcleo de Informática Aplicada à Educação, 1998. p. 29-53.

VISUAL CLASS. Pagina oficial do projeto. 2018. Disponível em: <www.class.com.br>. Acesso em: 23 novembro 2018.